添加网站图标到安卓手机桌面上 (用 Chrome 网页浏览器)

1 在 Chrome 网页浏览器地址栏里输 入网址: suiyihut.net

2.点击右上角的三个点,弹出菜单

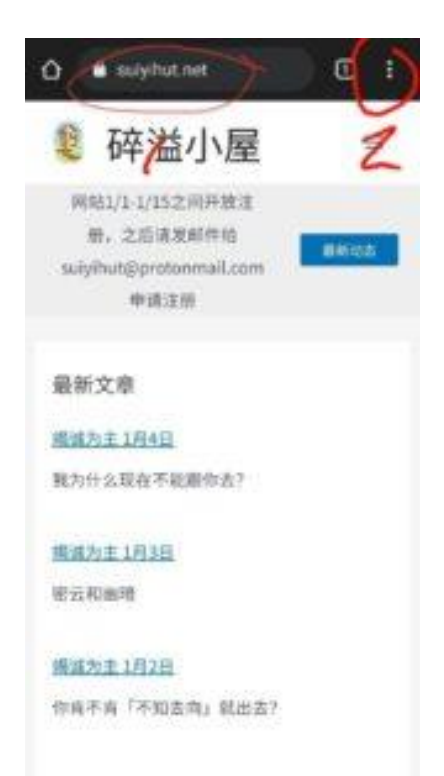

2 在弹出的菜单里选择"Add to Home screen" (添加到桌面)

3 网站图标成功添加到手机桌面上了

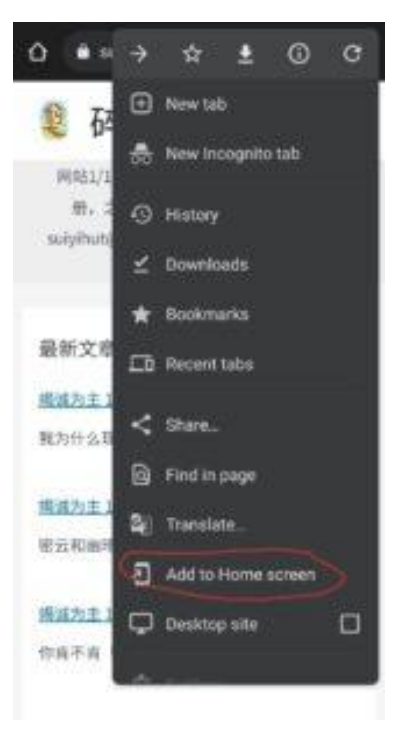

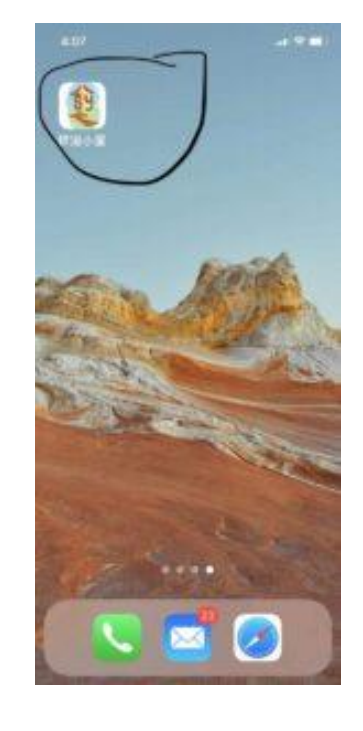